**Ulrike Brämer Karin Blesius**

## **Fit an der Tastaturschulung**

# **Arbeitsbuch mit Lernarrangements für normgerechtes Tastschreiben**

4. Auflage Copyright © 2016

by SOL-Verlag GmbH, Düsseldorf info@sol-verlag.de www.sol-verlag.de

Text: Ulrike Brämer und Karin Blesius ISBN 978-3-942264-18-1 Bestellnummer 181

Druck: Caritas Werkstätten, St. Anna, 56766 Ulmen

Das Werk einschließlich aller seiner Teile, methodischer Weg, Aufbau und Gestaltung, ist urheberrechtlich geschützt. Jede Verwertung (Nachdruck oder Vervielfältigung, auch auszugsweise) außerhalb der engen Grenzen des Urheberrechtsgesetzes ist ohne Zustimmung des Verlages unzulässig und strafbar. Das gilt insbesondere für Vervielfältigungen, Übersetzungen, Mikroverfilmungen und die Einspeicherung und Verarbeitung in elektronischen Systemen.

**fiellascript**® ist ein eingetragenes Warenzeichen

#### **Vorwort**

Liebe Lernende, liebe Leser,

Sie haben eine weise Entscheidung getroffen – Sie möchten körperschonend, schnell und optimal an Ihrem PC arbeiten. Das Tastschreiben – die Texteingabe ohne Blick auf die Tastatur – ist eine elementare Voraussetzung dazu. Gerade im heutigen Zeitalter, in dem fast jeder zu Hause einen Personalcomputer (PC) besitzt, sollten Sie diese Technik beherrschen. Auch wird heute das Tastschreiben nicht ausschließlich in Büros vorausgesetzt; es gibt kaum mehr Arbeitsbereiche, in denen die Mitarbeiter keine PCs bedienen, also Daten über die Tastatur in den PC eingeben bzw. Daten abfragen.

Beim Tastschreiben ist es wie beim Sport: Wenn man die Grundtechnik nicht richtig beherrscht, schleichen sich sehr leicht Erkrankungen oder körperliche Belastungen (z. B. Sehnenscheidenentzündungen, Nackenverspannungen, brennende Augen etc.) ein. Es lohnt sich also, das Tastschreiben korrekt – auch wenn es etwas Zeitaufwand erfordert – zu erlernen.

Achten Sie beim Arbeiten am PC auf Folgendes:

- Gerade, aufrechte Haltung Ihr Rücken ist durch die Stuhllehne abgestützt.
- Sie sitzen auf der ganzen Stuhlfläche, damit Ihr Becken abgestützt ist.
- Schlagen Sie Ihre Beine nicht übereinander, um Durchblutungsstörungen zu vermeiden.
- Ihre Oberarme und Unterarme bilden einen rechten Winkel Stuhlhöhe entsprechend einstellen.
- Ihr Handrücken und Unterarm bilden eine gerade Linie, um die Sehnen zu schützen.
- Neigen Sie Ihren Kopf beim Blick auf den Monitor etwas nach unten, um Nackenschmerzen abzuwenden.
- Vermeiden Sie den Blick auf die Tastatur, damit Ihre Augen nicht ständig zwischen Vorlage, Tastatur und Bildschirm wechseln müssen. Der unterschiedliche Sehabstand und der variierende Hintergrund von Vorlage, Tastatur und Bildschirm beanspruchen Ihre Augen sehr, was leicht zu schmerzenden Augen führt.
- Vermeiden Sie Blendungen am Monitor und achten Sie auf den Lichteinfall von links (bei Rechtshändern).

Dieses Arbeitsheft ist so aufbereitet, dass Sie die Buchstaben und wichtigsten Satzzeichen in kürzester Zeit (sieben Lernelemente sind zu bearbeiten) ertasten können. Sie trainieren zuerst mental die Bewegungsabläufe zu den einzelnen Tasten und üben sie anschließend an der Tastatur. Das Training nach **fiellascript®** verkürzt die Lernzeiten erheblich. Unter mentalem Training versteht man das Sich-Vorstellen eines Bewegungsablaufes ohne tatsächliche motorische Ausführung. Sie stellen sich die Bewegung Ihrer Hand und des Fingers zum gewünschten Buchstaben bzw. Satzzeichen vor und kreuzen dabei die entsprechenden Spalten der Systemübung zu den einzelnen Lernelementen an.

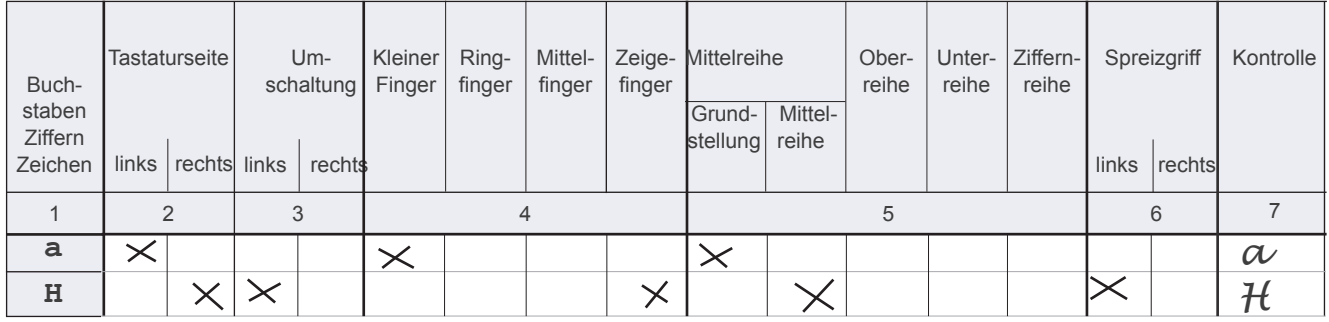

Mit dem Tastaturlernprogramm **fiellascript®** erlernen Sie nicht nur rasch die Tastatur, Sie können zudem nach Ihrem eigenen Lerntempo und völlig selbstgesteuert die Buchstaben, Satzzeichen, Ziffern und Sonderzeichen erarbeiten. Sie kontrollieren Ihre mentalen Bewegungsabläufe, indem Sie die Spalte 7 ausfüllen. Dazu müssen Sie die Spalte 1 umknicken und anhand der Kreuze, also des Bewegungsablaufes erkennen, zu welchem Buchstaben, Satzzeichen und Sonderzeichen bzw. zu welcher Ziffer Sie gelangen. Nachdem Sie die Tabelle vollständig ausgefüllt haben, vergleichen Sie, ob die Angaben in Spalte 1 identisch mit denen in Spalte 7 sind. Wenn dies nicht der Fall ist, sind Sie beim Ankreuzen der Spalten vom falschen Bewegungsablauf ausgegangen oder sind beim Ausfüllen der Spalte 7 beim Vorstellen des Bewegungsablaufes zur falschen Taste gelangt.

Sollten Sie bei der Erarbeitung neuer Bewegungsabläufe den Unterricht versäumen, können Sie die Übung selbstständig zu Hause nacharbeiten.

Da zum professionellen Bedienen eines PCs das Tastschreiben alleine nicht ausreicht, erlernen Sie mit jedem Lernelement wichtige Funktionen in Word (siehe Word-Funktionsteil), die Organisation der Dateiverwaltung, aber auch Rechtschreibregeln, Richtlinien zur normgerechten Schreibweise von Texten (Regeln der DIN 5008) und typografische Gestaltungsregeln.

Ihr vorrangiges Ziel sollte es sein, sicher und damit ohne Blick auf die Tastatur, die Tastatur bedienen zu können. Zu Beginn schreiben Sie langsam, dafür aber sicher Texte von der Vorlage ab. Ihr Schreibtempo erhöht sich mit der Zeit automatisch. Da das Tastschreiben eine motorische Leistung ist, erreichen Sie eine Schreibfertigkeit (sicher und schnelles Schreiben) nur, wenn Sie kontinuierlich üben. Genauso wie im Sport ist das regelmäßige Training die Grundvoraussetzung für Ihren Erfolg.

Dieses Arbeitsheft enthält zwei Lernsituationen:

- Texte professionell erfassen und
- Texte normgerecht erfassen.

Die beiden Lernsituationen enthalten mehrere Lernaufgaben und sind nach dem gleichen Schema aufgebaut. In der ersten werden die Buchstaben möglichst zügig erarbeitet, in der zweiten wird nach Erarbeitung aller Lernaufgaben ein DIN-Regelheft erstellt. Zur Erarbeitung der Ziffern und Zeichen erhalten Sie ein Grundrüstzeug, um Texte zu gestalten.

Zu Beginn finden Sie einen Überblick über die zu erreichenden Kompetenzen, die Inhalte, die Lern- und Arbeitstechniken und die benötigten Ressourcen. Die in dem Raster abgebildeten Wörter oder Zeichen sollen auf den Schwerpunkt der Lernsituation hinführen. Sie sind für Brainstorming-Übungen oder Klassengespräche gedacht, damit Sie u. a. Ihr Vorwissen und Ihre Erwartungen äußern können.

Anschließend bearbeiten Sie die Lernaufgaben. Zunächst beschäftigen Sie sich mit der Situation, machen sich deutlich, worum es geht. Hier erhalten Sie nun eine systematische Anleitung zur Informationsbeschaffung und -verarbeitung, um sich das normgerechte Tastschreiben anzueignen. Neue Software-Funktionen können Sie im Funktionsteil nachschlagen.

Übungstexte und -aufgaben vertiefen die normgerechte Schreibsicherheit und -fertigkeit.

Zur schnelleren Übersicht steht ein Funktionsjournal zur Verfügung, in das Sie Ihre Vorgehensweise beim Arbeiten mit dem Textverarbeitungsprogramm Word dokumentieren.

Am Ende der Lernsituation sollen Sie zur Selbsteinschätzung angeregt werden. Hier reflektieren Sie Ihren Kompetenzzuwachs (Fach-, Methoden-, Personal- und Sozialkompetenzen) sowie persönliche Entwicklungen und Vorsätze.

Wir hoffen, dass Sie mit dem Arbeitsheft zu fruchtbaren Arbeitsergebnissen gelangen und viel Spaß beim Lernen haben. Den Lehrenden wünschen wir Kraft und Zuversicht beim Einführen dieser Lernarrangements. Ihr Durchhaltevermögen wird belohnt, wenn die Lernenden erkannt haben, wie abwechslungsreich und herausfordernd innerhalb Lernarrangements gearbeitet werden kann.

Trier, Oktober 2012

#### *Ulrike Brämer und Karin Blesius*

#### **Erläuterungen der Lernarrangements**

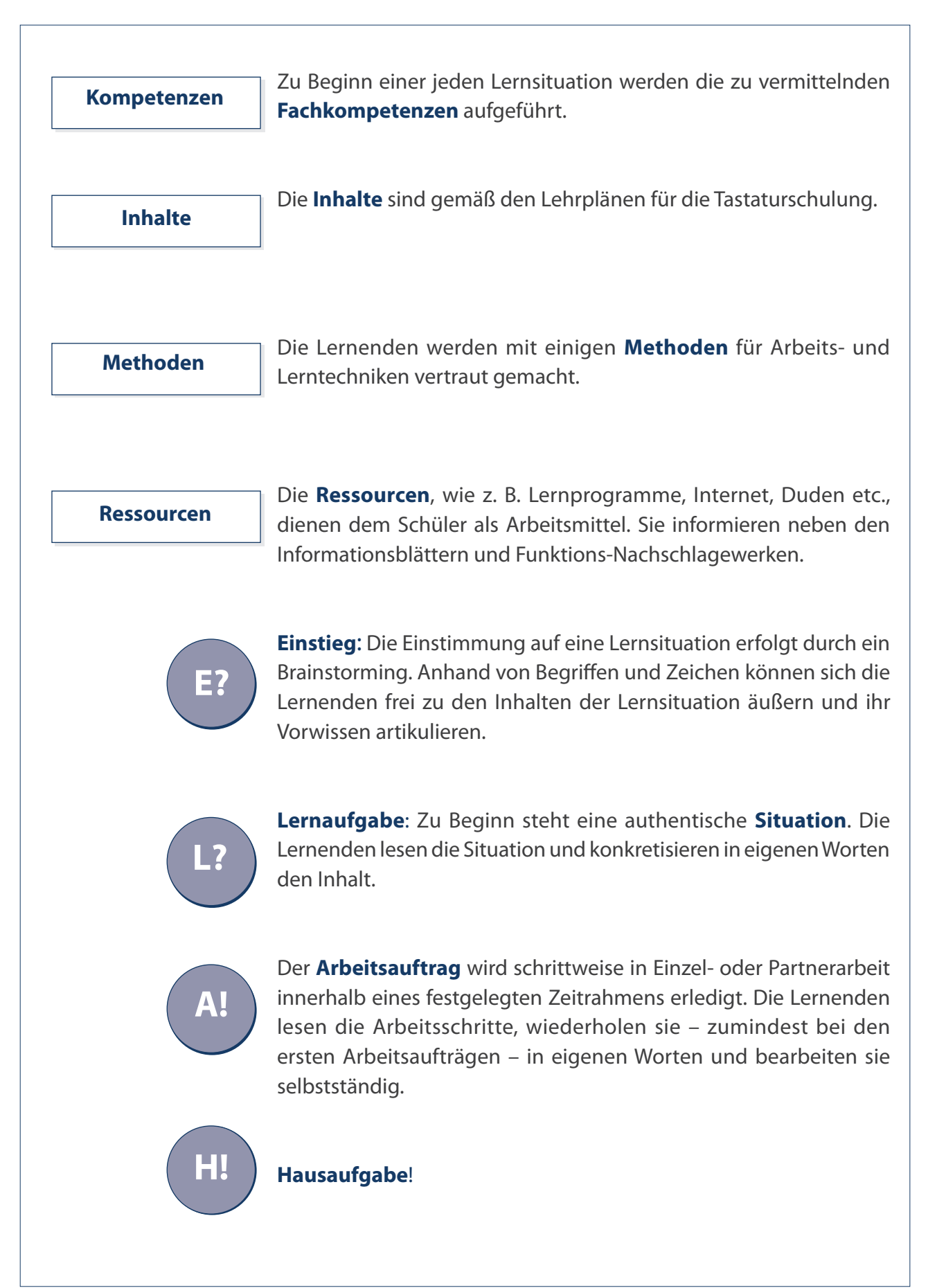

#### **Erläuterungen der Lernarrangements**

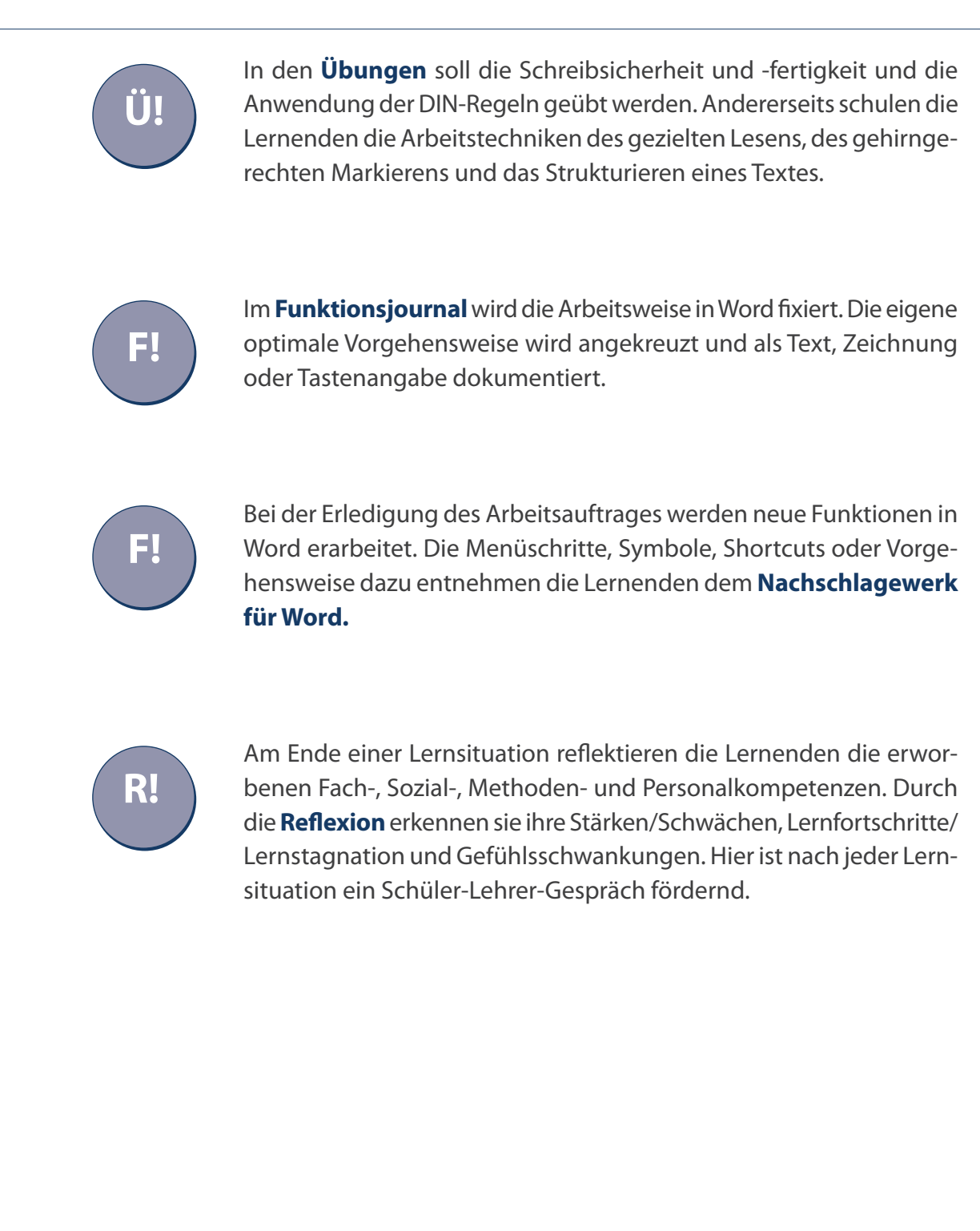

#### **Inhaltsverzeichnis**

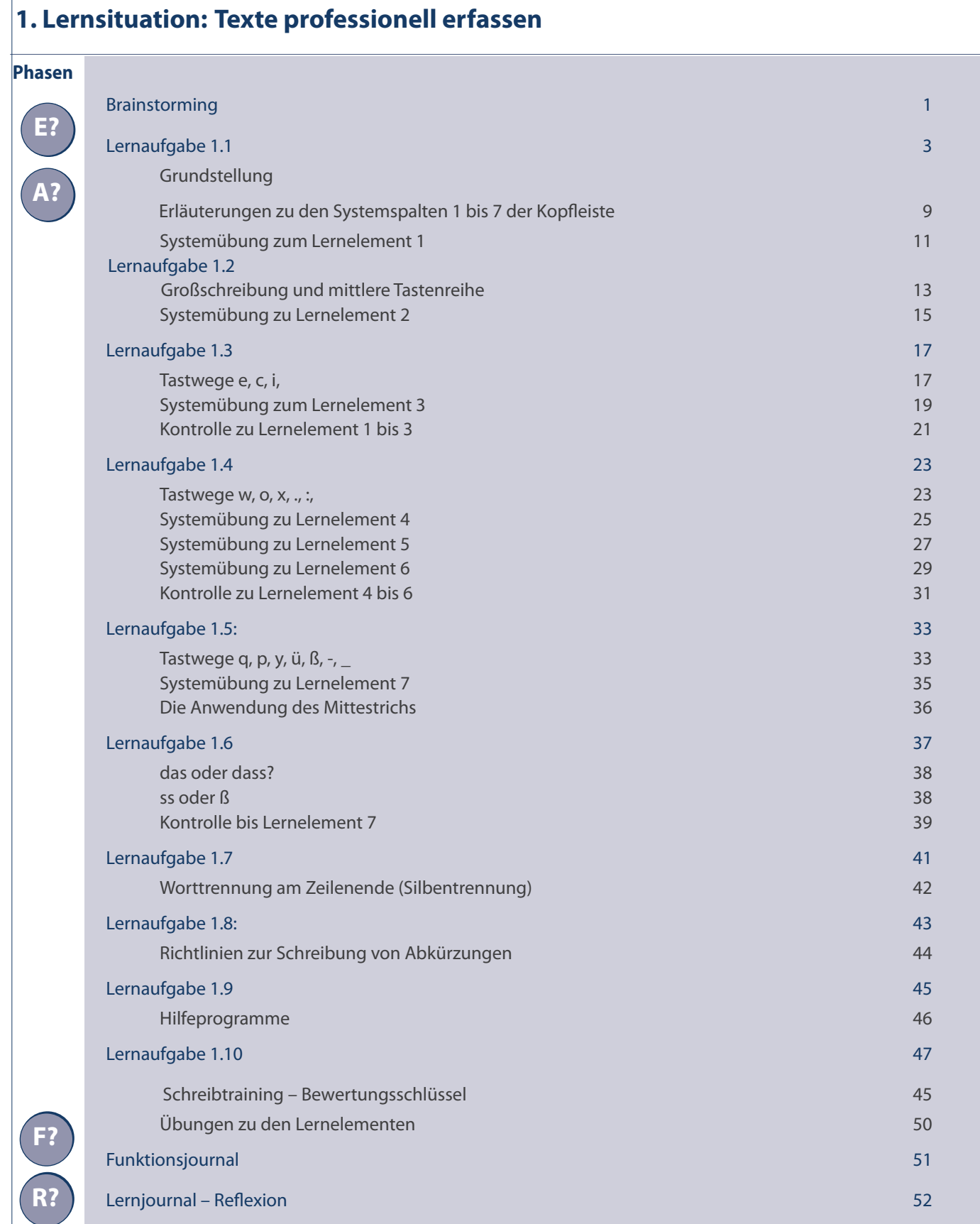

### **Inhaltsverzeichnis**

 $\overline{1}$ 

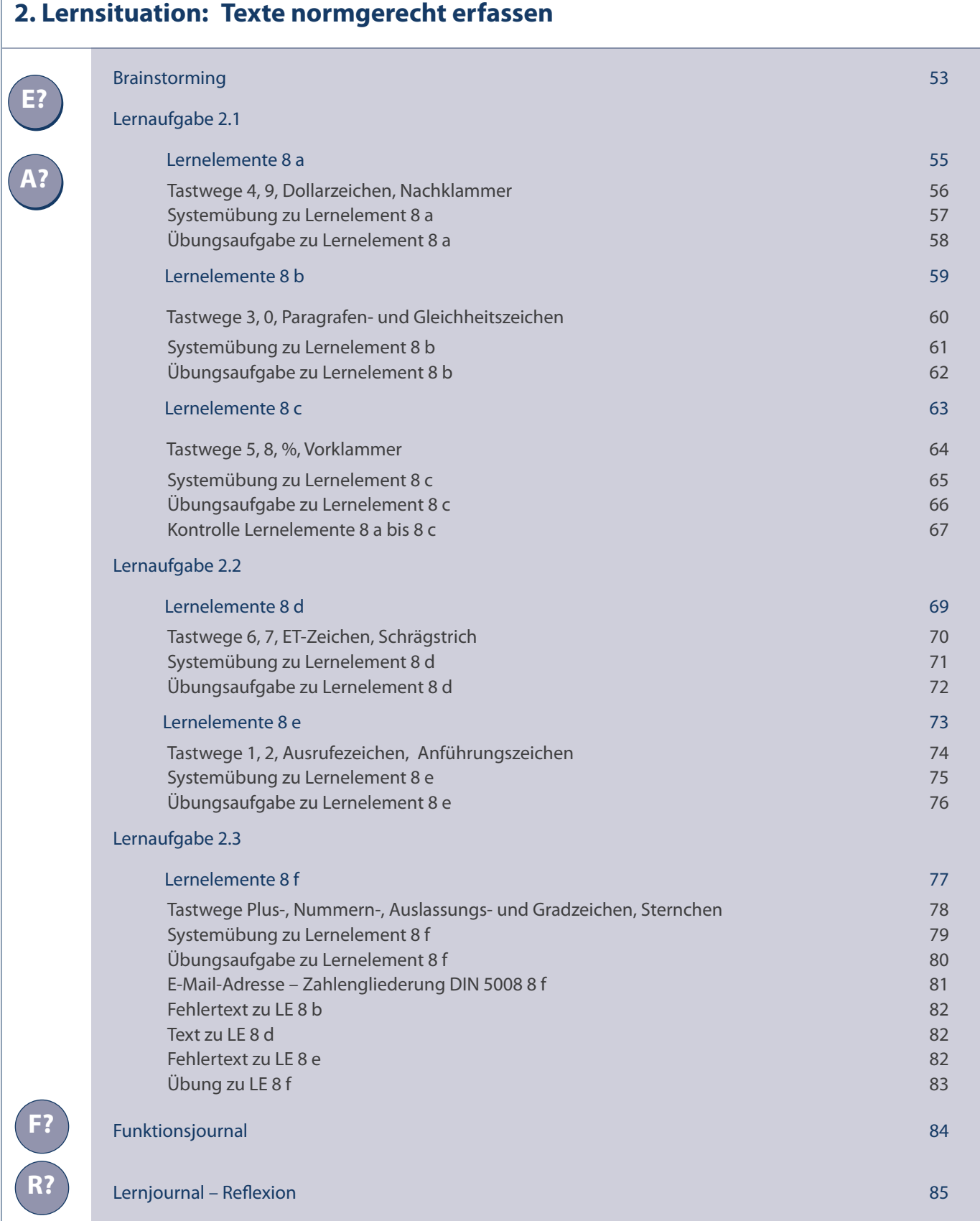

### **Inhaltsverzeichnis**

#### **3. Softwarefunktionen**

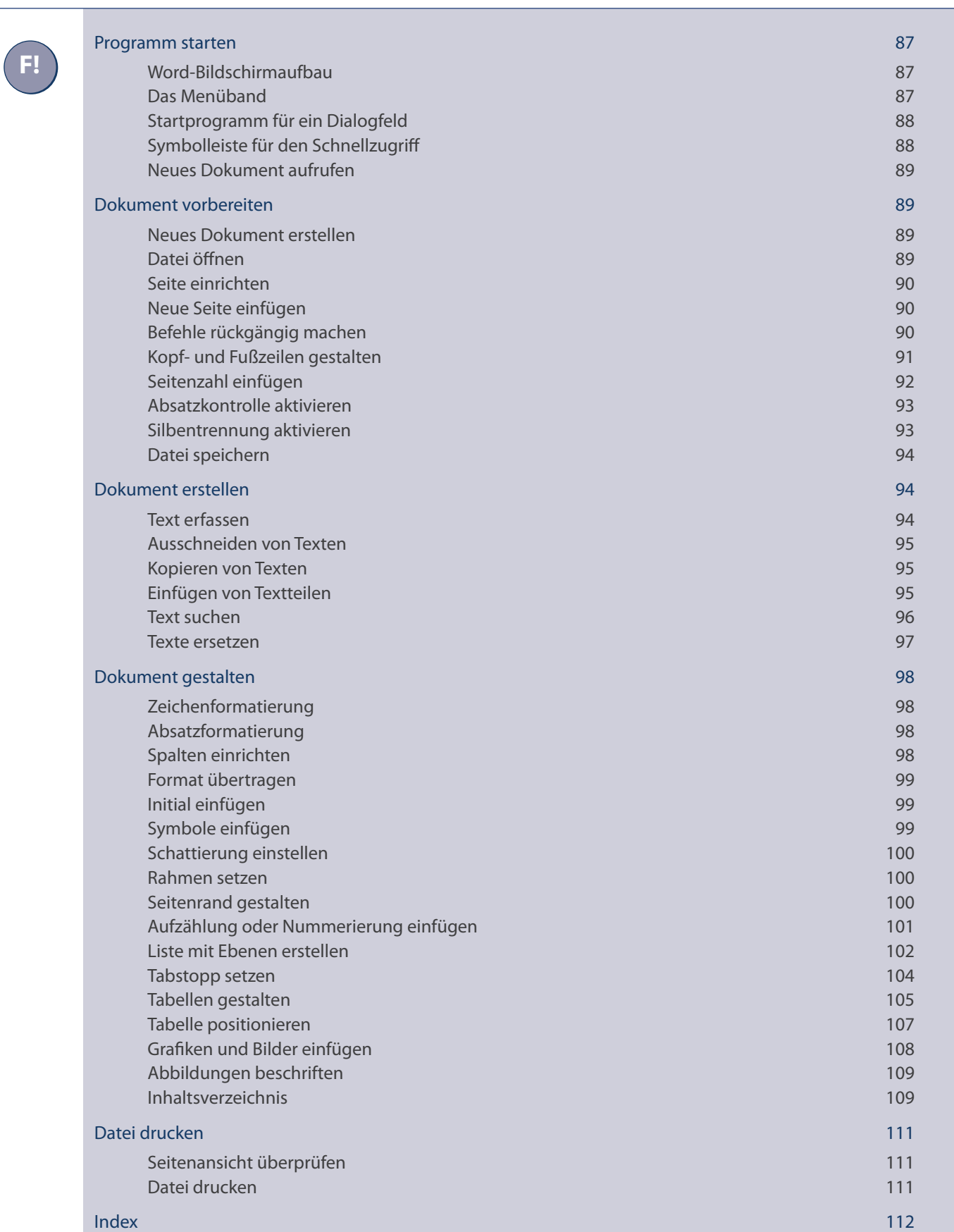

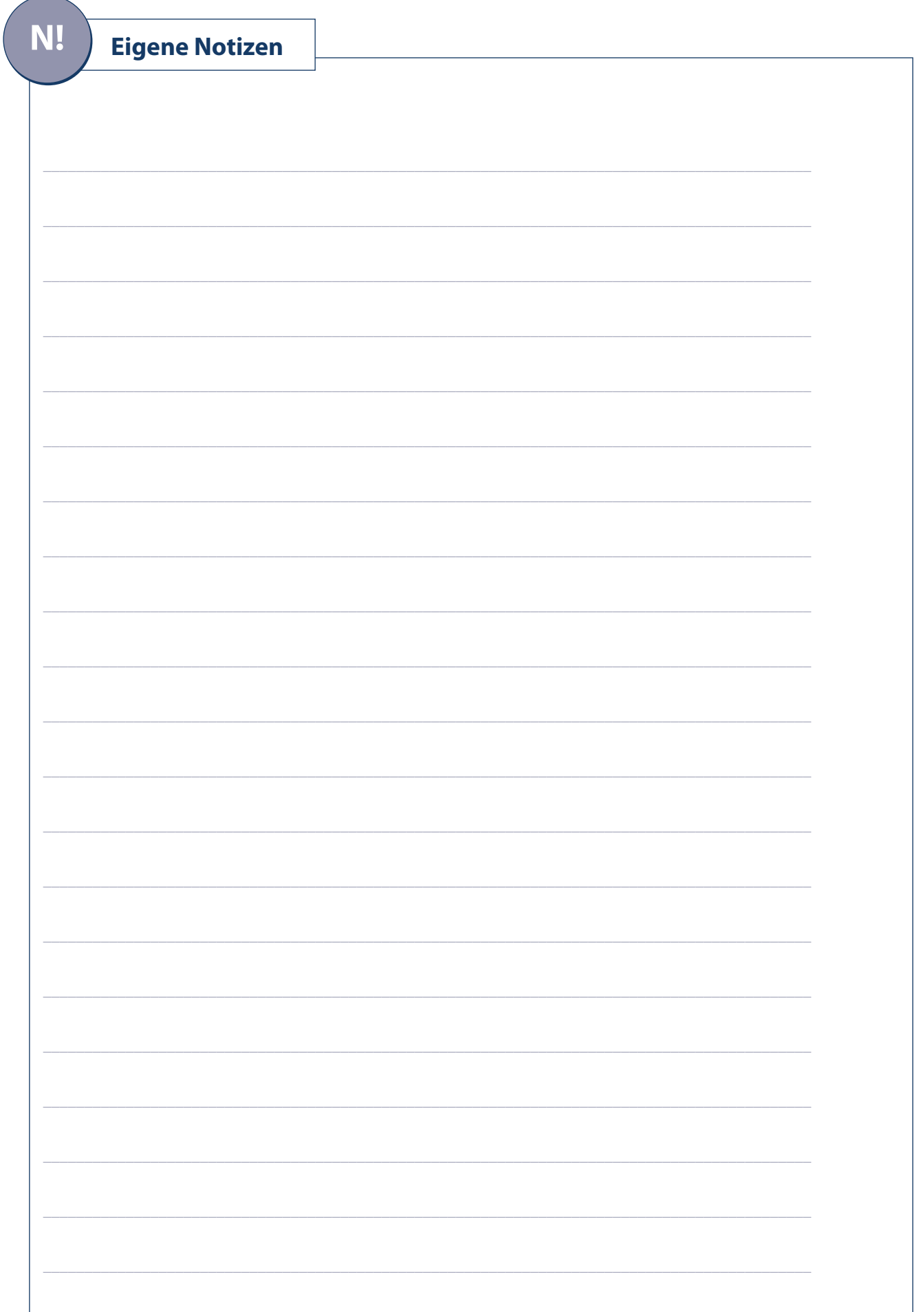

#### **1. Lernsituation**

#### **Texte professionell erfassen**

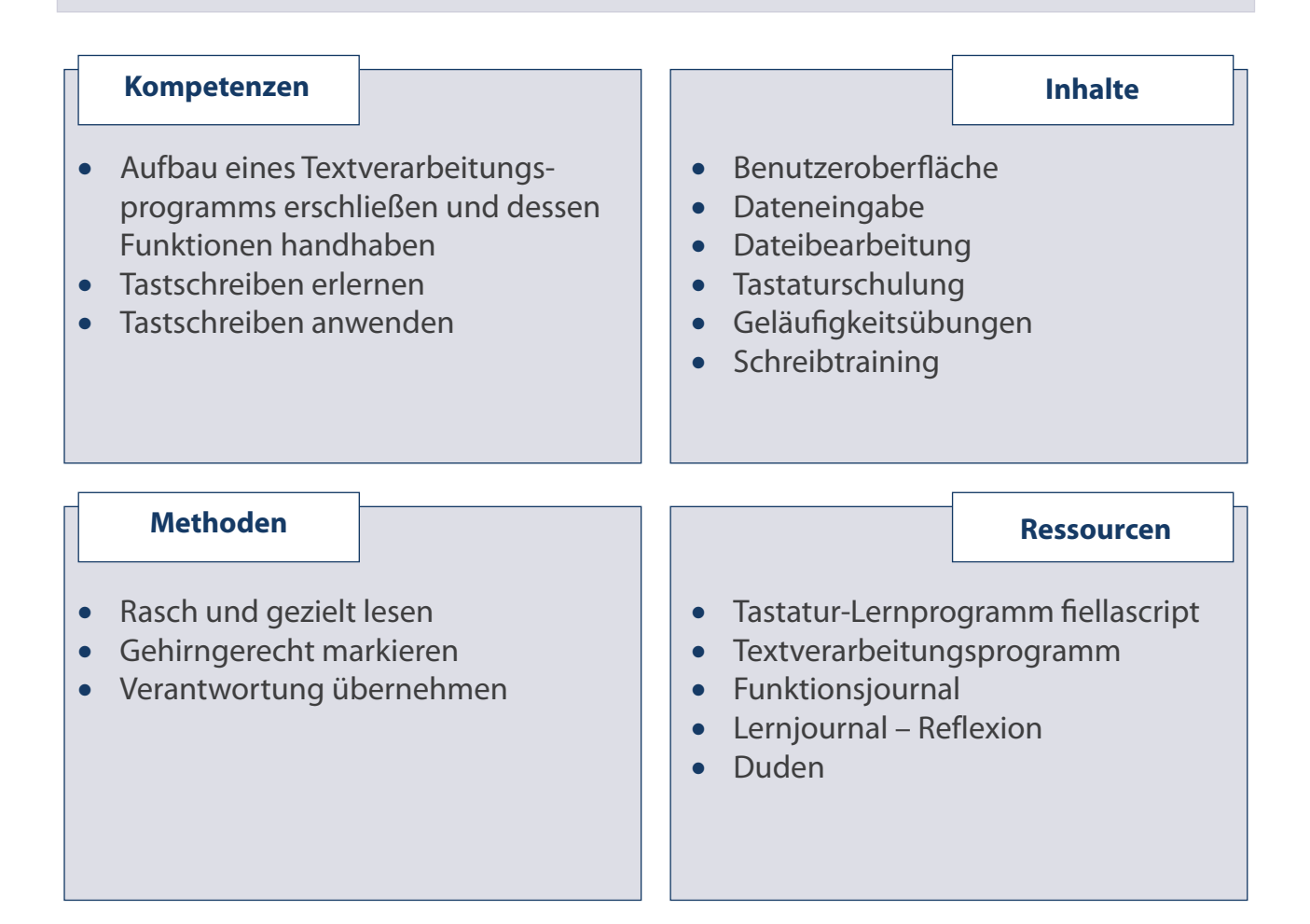

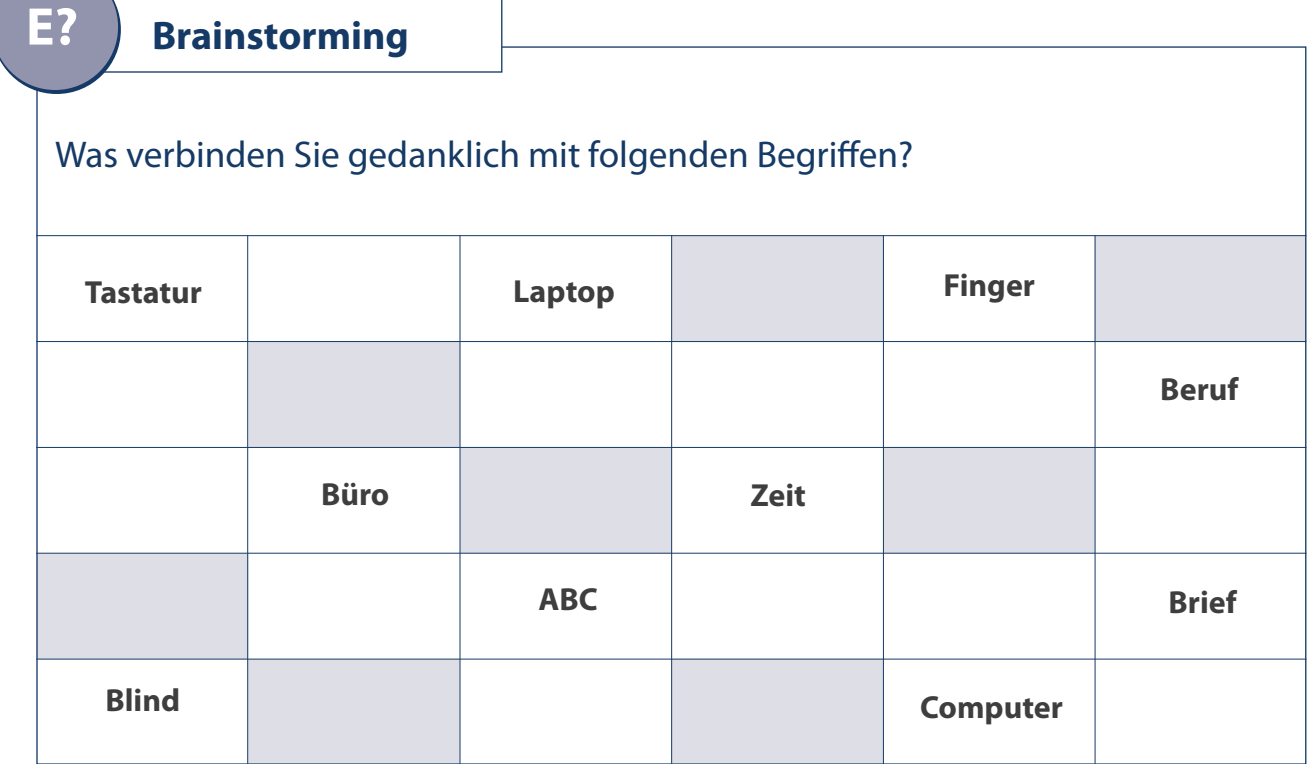

**L?**

**A!**

#### **1.1 Lernaufgabe**

Heute wird sowohl in der Schule als auch in fast jedem Beruf erwartet, dass das Tastschreiben beherrscht wird. Mithilfe dieser Kompetenz kann ich effektiver für alle Bereiche Dokumente erstellen.

Daher eigne ich mir die sichere Bedienung der Tastatur und grundlegende Funktionen des Schreibprogramms an. Damit ich nicht wie ein Laie vor der Tastatur sitze und mit zwei Fingern die Buchstaben suche, lerne ich zunächst sehr intensiv das **10‑Finger-Tastschreiben.**

#### **Lernelement 1 Grundstellung 60 Minuten**

**Arbeitsauftrag**

- 1. **Legen** Sie das nachfolgende Tastaturschema bei allen Übungen neben sich.
- 2. **Lesen** Sie die Erläuterungen zu den Systemspalten 1 bis 7 der Kopfleiste (Seite 9).
- 3. **Informieren** Sie sich auf den folgenden Seiten über Lernelement 1 (lesen, markieren).
- 4. **Schauen** Sie sich die Lage der Buchstaben auf Ihrem Tastaturschema an.
- 5. **Kreuzen** Sie die Lagebezeichnung in der Systemübung zum Lernelement 1 an. Beachten Sie die Arbeitsweise – immer von links nach rechts.
- 6. **Knicken** Sie die Spalte 1 so um, dass die Buchstaben nicht mehr erkennbar sind.
- 7. **Führen** Sie die Kontrolle in Spalte 7 durch und vergleichen Sie anschließend mit der Spalte 1.
- 8. **Öffnen** Sie Ihr TV-Programm (siehe TV-Funktionsteil).
- 9. **Schreiben** Sie von jedem Wort (Übung Seite 11) in der Schrift Courier New eine Zeile, anschließend mehrmals die ganze Zeile, dabei schauen Sie nur auf die Vorlage.
- 10. **Speichern** Sie Ihre Datei unter LE 1 ab (siehe TV-Funktionsteil).
- 11. **Schließen** Sie die Datei (sieheTV-Funktionsteil).
- 12. **Trainieren** Sie Lernelement 1 auf der E-Learning-Plattform: z. B. www.it-module.de

#### **Hausaufgaben**

**Üben** Sie die Zeilen zu Lernelement 1 auf Seite 50 so lange, bis Sie drei Zeilen in drei Minuten schreiben.

**H!**

Deutsche Tastatur für die Daten- und Textverarbeitung Deutsche Tastatur für die Daten- und Textverarbeitung

# (DIN 2137 - Teil 2 - Bretttastatur) (DIN 2137 – Teil 2 – Bretttastatur)

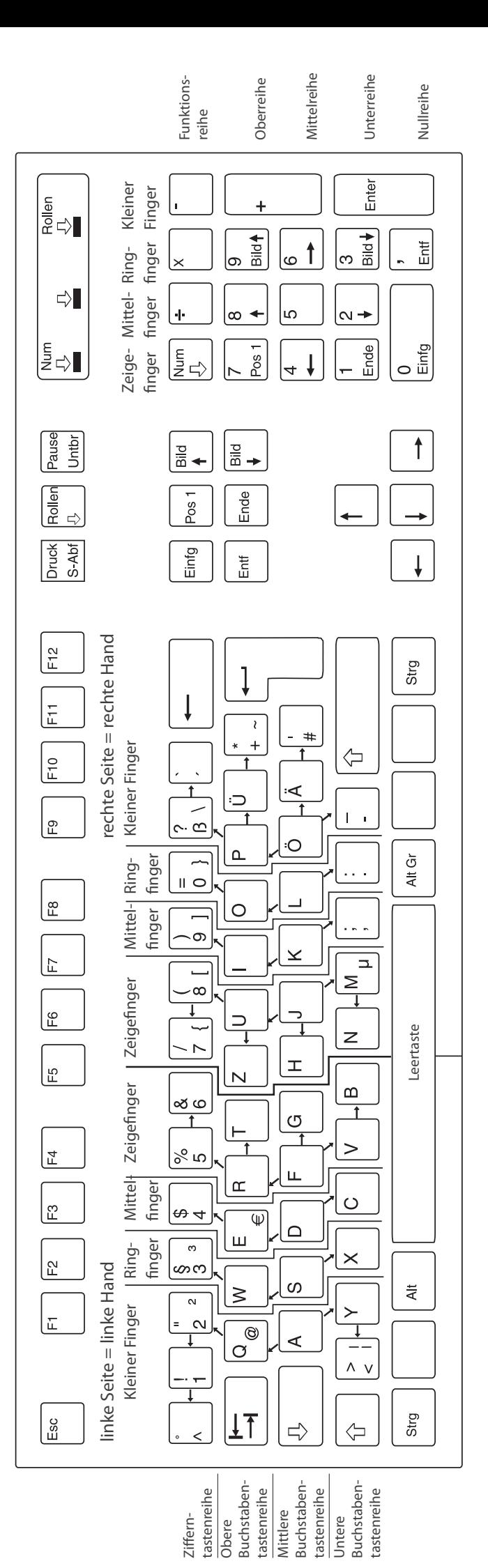

Grundstellung rechte Hand = j - k - l - ö Grundstellung linke Hand = a - s - d - f Grundstellung rechte Hand = j - k - l - ö

Grundstellung linke Hand = a - s - d - f

© SOL-Verlag GmbH © SOL-Verlag GmbH

© SOL-Verlag GmbH SOL-Verlag GmbH

gleich nach unten geschoben werden. Diese Leiste soll beim Arbeiten deckungsgleich nach unten geschoben werden. Diese Leiste soll beim Arbeiten deckungs

Orientierungshilfe beim Ankreuzen. Die nebenstehende Kopfleiste bietet eine Orientierungshilfe beim Ankreuzen. Die nebenstehende Kopfleiste bietet eine

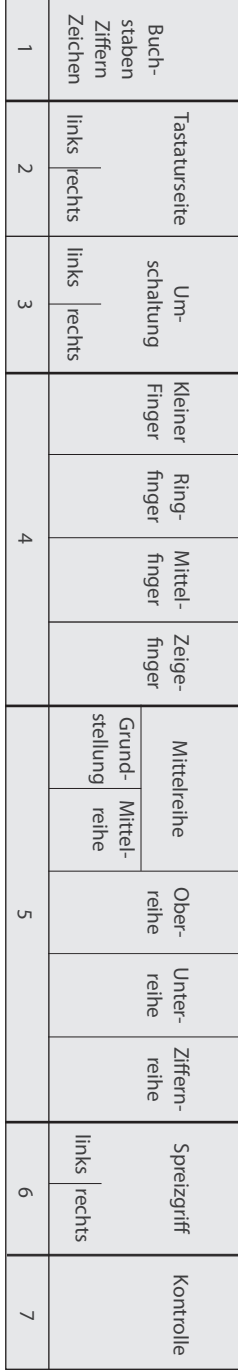

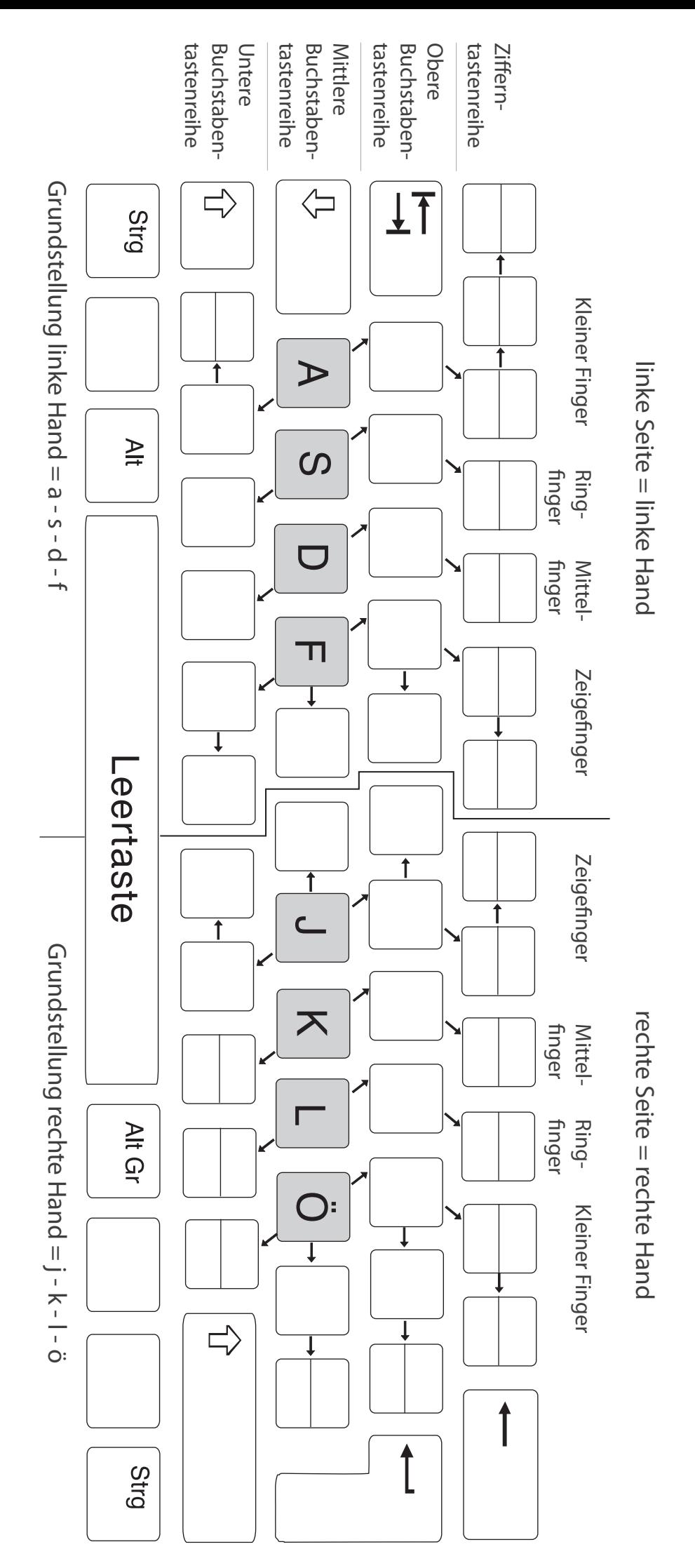

Deutsches Tastaturschema - DIN 2137 - Bretttastatur Deutsches Tastaturschema – DIN 2137 – Bretttastatur

Deutsche Tastatur für die Daten- und Textverarbeitung Deutsche Tastatur für die Daten- und Textverarbeitung (DIN 2137, Teil 13 – Geteilte und abgewinkelte Tastaturen – "Ergonomische Tastaturen") (DIN 2137, Teil 13 – Geteilte und abgewinkelte Tastaturen – "Ergonomische Tastaturen")

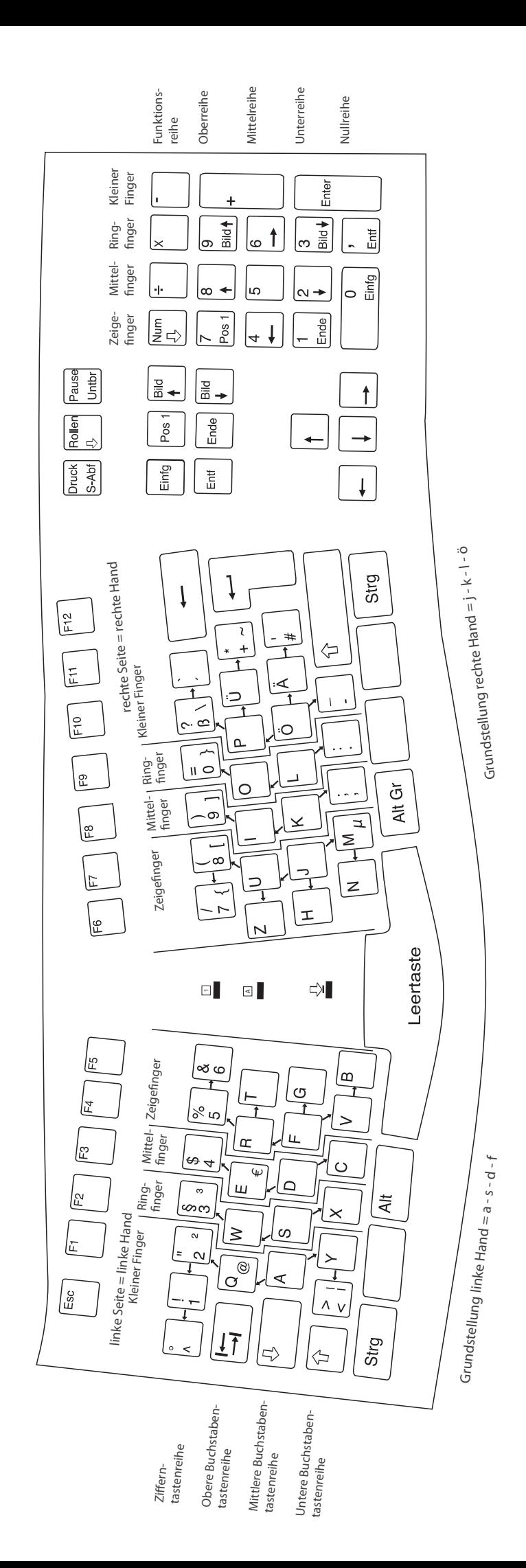

© SOI-Verlag GmbH SOl- Verlag GmbH

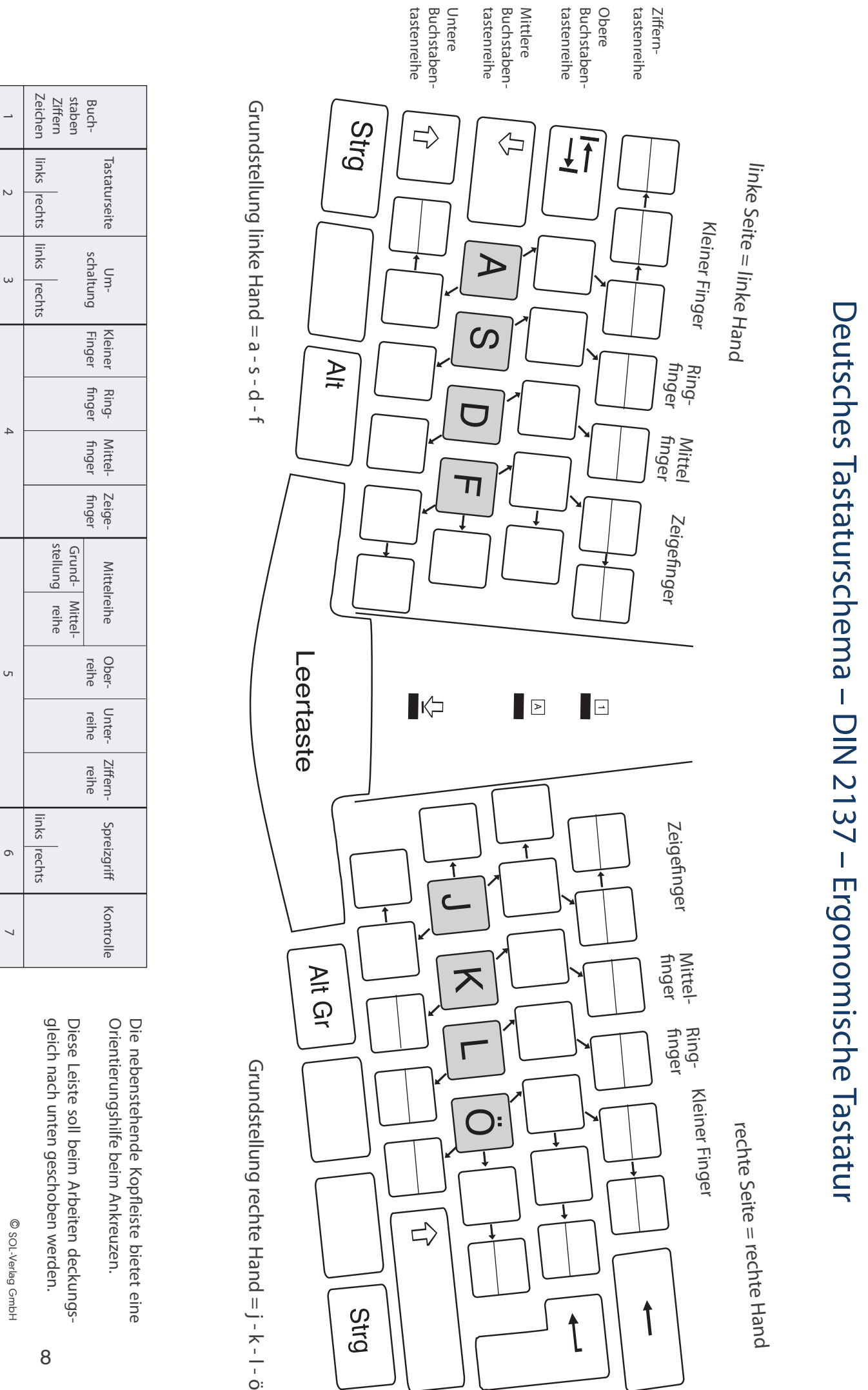

Deutsches Tastaturschema - DIN 2137 - Ergonomische Tastatur

#### **Erläuterungen zu den Systemspalten 1 bis 7 der Kopfleiste**

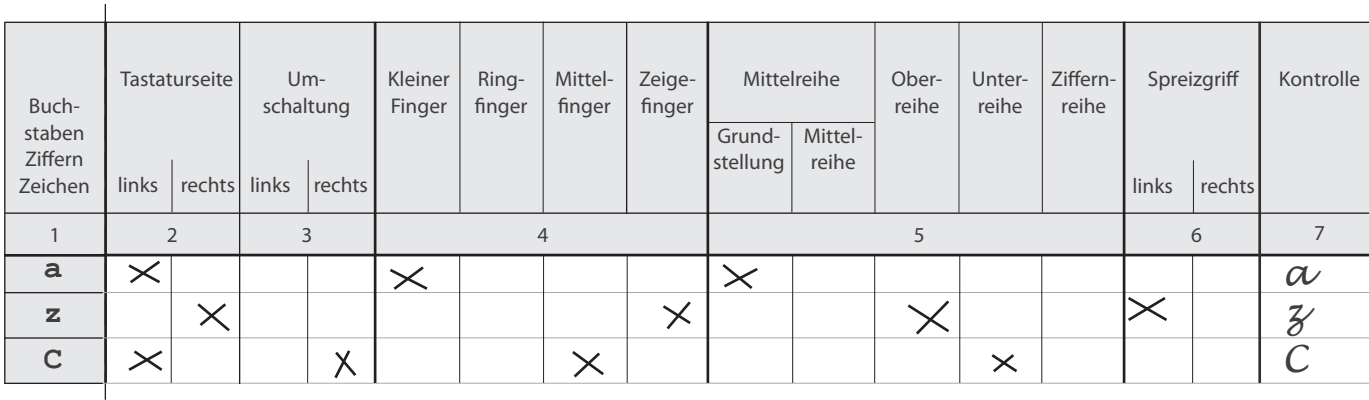

**Spalte 1** Hier sind die zu lernenden Schriftzeichen des Lernelementes vorgegeben.

**Spalte 2** In dieser Spalte wird die Tastaturseite angekreuzt, auf der dieses Schriftzeichen liegt.

- **Spalte 3** Für das Schreiben von Großbuchstaben und einiger Zeichen muss zusätzlich der Umschalter betätigt werden. Liegt das Schriftzeichen auf der linken Seite der Tastatur, so wird der Umschalter auf der rechten Tastaturseite bedient und das Kreuz folgerichtig in Spalte 3 = r (rechts) eingetragen. Liegt das Schriftzeichen auf der rechten Seite der Tastatur, so ist der Umschalter mit der linken Hand zu bedienen und entsprechend das Kreuz in Spalte 3 = l (links) zu setzen.
- **Spalte 4** Hier wird das Kreuz für den Finger, der den Anschlag ausführen soll, gesetzt.
- **Spalte 5** Die waagerechte Lage der Schriftzeichen wird durch Ankreuzen der entsprechenden Reihe erarbeitet. Die Grundstellung liegt in der mittleren Buchstabentastenreihe. Sie hat für das Schreiben im 10-Finger-Tastsystem eine besondere Bedeutung und wird deshalb herausgestellt.
- **Spalte 6** Die Ring- und Mittelfinger gehen im Bewegungsablauf nur halb links nach oben oder halb rechts nach unten. Die Zeigefinger und kleinen Finger müssen ferner auch den Bewegungsablauf nach rechts bzw. links durchführen. Das sind die Spreizgriffe.
- **Spalte 7** Wenn die Systemübungen eines Lernelementes vollständig erarbeitet wurden, dann ist die entsprechende Seite an der markierten Linie abzuknicken, damit die Spalte 1 nicht einsehbar ist. Jetzt erfolgt zur Kontrolle der erlernten Überlegungsabläufe die Bearbeitung der Systemübungen in umgekehrter Reihenfolge. Aus den Kreuzen ist nun das entsprechende Schriftzeichen zu ermitteln und in Spalte 7 einzutragen. Am Ende der Seite angekommen, sollte unbedingt die Spalte 1 mit der Spalte 7 (Kontrolle der durchgeführten Überlegungsabläufe) verglichen werden. Falls sich ein Fehler eingeschlichen hat, bitte nicht vergessen zu korrigieren!

 Die so beschriebene Lernkontrolle ist für jedes Lernelement unmittelbar nach Bearbeitung durchzuführen.

 $\overline{\phantom{a}}$ 

#### **Lernelement 1** Grundstellung

# as dfiklö

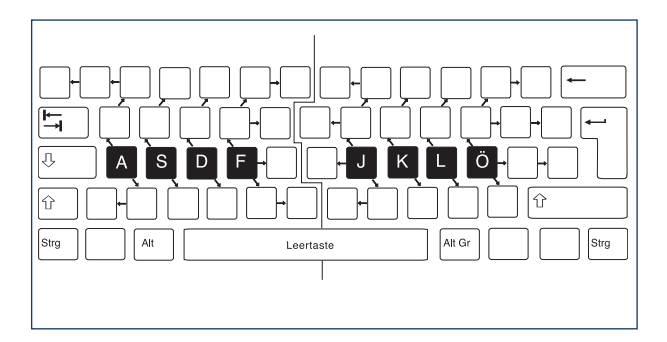

Die Ausgangsposition zum Erlernen des 10-Finger-Tastschreibens ist die **Grundstellung.** Von der Grundstellung aus erfolgt der Bewegungsablauf der einzelnen Finger auf der Tastatur. Die Richtung ist durch Pfeile im Tastaturschema gekennzeichnet. Die Pfeilrichtungen verlaufen von der Grundstellung aus nach oben und unten. Die waagerechten Pfeile stellen die Richtung der Spreizgriffe dar.

#### **Die Grundstellung befindet sich in der mittleren Buchstabentastenreihe der Tastatur.**

Aus dem Tastaturschema am Anfang des Lernbegleiters sind die weiteren offiziellen Bezeichnungen, wie Zifferntastenreihe, zu entnehmen, die jedoch in den Systemübungen nur in Kurzform – z. B. in Spalte 5 Ziffernreihe – angegeben werden.

Durch die senkrechte und waagerechte Aufteilung der Tastatur ergibt sich für jede Taste eine genaue Lagebezeichnung, die sich aus verschiedenen Teilinformationen ergibt: Tastaturseite, Finger und Tastenreihe.

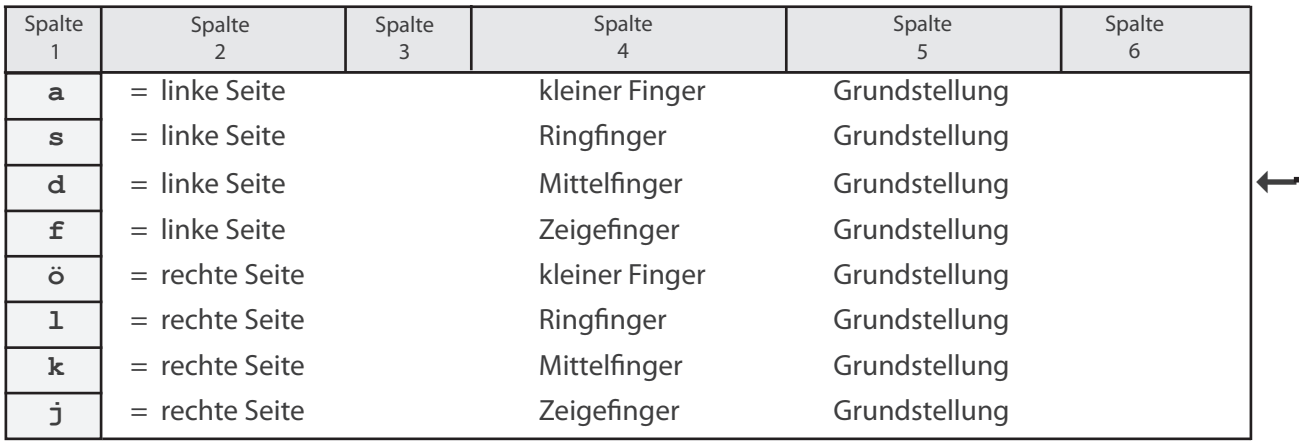

Diese Lagebezeichnungen sind für die Systemübungen als Überlegungsabläufe vorgegeben. Mehrfach wiederkehrende Überlegungsabläufe prägen sich im Gedächtnis ein und entwickeln so die **Bewegungs‑ vorstellung** für jeden Buchstaben, jede Ziffer und jedes Zeichen von der Grundstellung aus.

Jetzt ist zunächst die Seite 11 zu bearbeiten. Ratsam ist, dazu auch die Lage des neuen Schriftzeichens auf dem Tastaturschema bzw. auf der Tastatur zu vergleichen.

Den Überlegungsablauf für das in Spalte 1 vorgegebene Schriftzeichen lesen, merken und die Kreuze in die entsprechenden Spalten setzen. Besonders wichtig ist, dabei immer von links nach rechts vorzugehen, also in der Reihenfolge des Überlegungsablaufes. **So prägt sich dieser geschlossen ein.** 

Abschließend keinesfalls die Kontrolle vergessen!